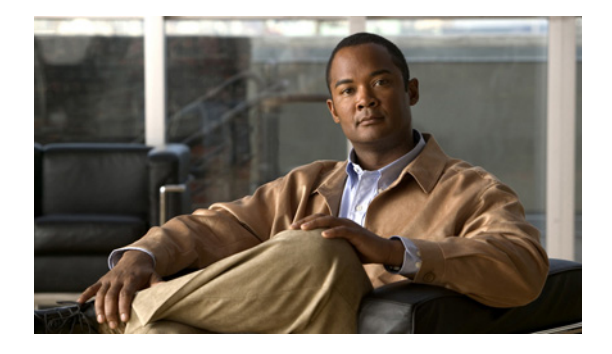

# **Cisco Unified Survivable Remote Site Telephony 8.0 Music On Hold Enhancement**

**First Published: October,21, 2009 Last Updated: October,21, 2009**

This document describes the Music On Hold Enhancement introduced in Cisco Unified Survivable Remote Site Telephony 8.0 (Cisco Unified SRST).

# **Finding Feature Information**

Your software release may not support all the features documented in this module. For the latest feature information and caveats, see the release notes for your platform and software release. To find information about the features documented in this module, and to see a list of the releases in which each feature is supported, see the ["Feature Information for Cisco Unified SRST 8.0" section on page 17](#page-16-0).

Use Cisco Feature Navigator to find information about platform support and Cisco IOS, Catalyst OS, and Cisco IOS XE software image support. To access Cisco Feature Navigator, go to <http://www.cisco.com/go/cfn>. An account on Cisco.com is not required.

## **Contents**

- **•** [Prerequisites for Cisco Unified SRST 8.0, page 2](#page-1-0)
- **•** [Information About MOH Enhancement for Cisco Unified SRST 8.0, page 2](#page-1-1)
- **•** [How to Configure Cisco Unified SRST 8.0 New Features, page 4](#page-3-0)
- **•** [Additional References, page 15](#page-14-0)
- **•** [Command Reference, page 16](#page-15-0)
- **•** [Feature Information for Cisco Unified SRST 8.0, page 17](#page-16-0)

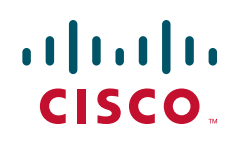

# <span id="page-1-0"></span>**Prerequisites for Cisco Unified SRST 8.0**

- **•** Cisco Unified SRST 8.0
- **•** Cisco IOS Release 15.0(1)XA

# <span id="page-1-1"></span>**Information About MOH Enhancement for Cisco Unified SRST 8.0**

To configure Music On Hold Enhancement feature, you should understand the following concept:

- **•** [Music On Hold Enhancement, page 2](#page-1-2)
- **•** [Caching MOH Files for Enhanced System Performance, page 2](#page-1-3)
- **•** [Cisco Unified SRST and Cisco Unified Communications Manager, page 3](#page-2-0)

#### <span id="page-1-2"></span>**Music On Hold Enhancement**

Cisco Unified SRST 8.0 and later versions enhance the MOH feature by playing different media streams to PSTN and VoIP G.711 callers who are placed on hold. The MOH enhancement allows you to configure up to five additional media streams supplied from different media files stored in a router's flash memory and eliminates the need of separate routers for streaming multiple MOH media files.

Cisco Unified SRST 8.0 MOH enhancement creates five MOH groups for Cisco Unified SRST voice gateway and allows you to associate phones with different MOH-groups on the basis of their extension numbers to receive different MOH media streams.When Cisco Unified SRST is in fallback mode, callers to the extension numbers configured under the extension-range defined in MOH groups can listen to MOH media streams when they are placed on hold.

You can configure up to five MOH groups with media source files for ephones in different departments in a branch. Each MOH media file can be of 100 KB file size. For configuration information, see the ["Configuring MOH-groups for Cisco Unified SRST \(fallback\)" section on page 4.](#page-3-1)

Following precedence rules are applicable when an ephone caller is placed on hold:

- **–** If an ephone falls within an extension-range defined in a voice MOH-group, then the MOH defined in that voice MOH-group takes precedence.
- **–** Ephones that do not fall in any extension-ranges defined in a voice MOH group default to MOH defined in call-manager-fallback.

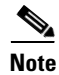

**Note** We recommend that departments in a branch must have mutually exclusive extension numbers and multicast destinations for configuring MOH groups,

### <span id="page-1-3"></span>**Caching MOH Files for Enhanced System Performance**

Caching MOH files helps enhance the system performance by reducing the CPU usage. However, caching requires memory buffer to store a large MOH file. You can set up a buffer file size for caching MOH files that you might use in the future. The default MOH file buffer size is 64 KB (8 seconds). The maximum buffer size (per file) can be configured anywhere between 64 KB (8 seconds) to 10000 KB

ן

(approximately 20 minutes), You can use the **moh-file-buffer** command to allocate MOH file buffer for future MOH files, see the, [Configuring Buffer Size for MOH Files, page 7](#page-6-0). To verify if a file is being cached and to update a cached moh-file, see the,[Verifying MOH File Caching, page 9](#page-8-0)

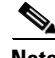

 $\mathbf I$ 

**Note** If the file size is larger than the allocated buffer size, caching is disabled.

#### <span id="page-2-0"></span>**Cisco Unified SRST and Cisco Unified Communications Manager**

When the Cisco Unified SRST is in "standby" mode the Cisco Unified Communications Manager is in operation and all ephones are registered to Cisco Unified Communications Manager. The Cisco Unified SRST is not involved in processing any hold request. Media packets are streamed from different MOH files to several multicast and loopback addresses. An accurate mapping of multicast address and extension numbers is required between Cisco Unified Communications Manager and Cisco Unified SRST routers so that the phones can listen to the correct MOH media stream when placed on hold. For more information see["Mapping Phone Extensions and Multicast Addresses \(standby](#page-9-0)  [mode\)" section on page 10](#page-9-0)

ן

# <span id="page-3-0"></span>**How to Configure Cisco Unified SRST 8.0 New Features**

This section contains the following tasks.

- **•** [Configuring MOH-groups for Cisco Unified SRST \(fallback\), page 4](#page-3-1)
- [Mapping Phone Extensions and Multicast Addresses \(standby mode\), page 10](#page-9-0)
- **•** [Verifying Music on Hold Enhancements, page 12](#page-11-0)

### <span id="page-3-1"></span>**Configuring MOH-groups for Cisco Unified SRST (fallback)**

To configure voice MOH-groups on Cisco Unified SRST, perform the following steps:

#### **Prerequisites**

- **•** Cisco Unified SRST 8.0 or a later version.
- You must configure at least one ephone and directory number (DN), even if the gateway is not used for Cisco Unified SRST.

#### **SUMMARY STEPS**

- **1. enable**
- **2. configure terminal**
- **3. voice moh-group** *moh-group-tag*
- **4. description** *string*
- **5. moh** *filename*
- **6. multicast moh** *ip-address* **port** *port-number* **route** *ip-address-list*
- **7. extension-range** *starting-extension* to *ending-extension*
- **8. exit**

#### **DETAILED STEPS**

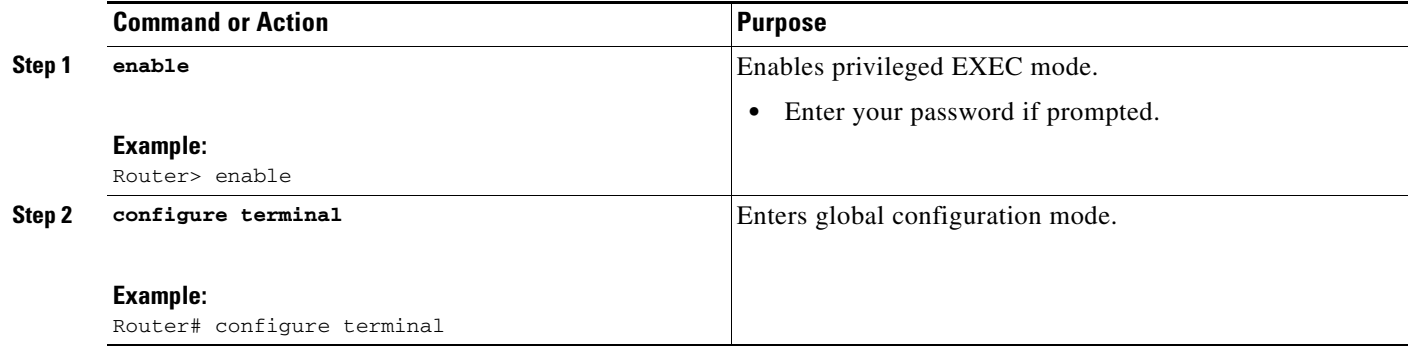

 $\mathbf{I}$ 

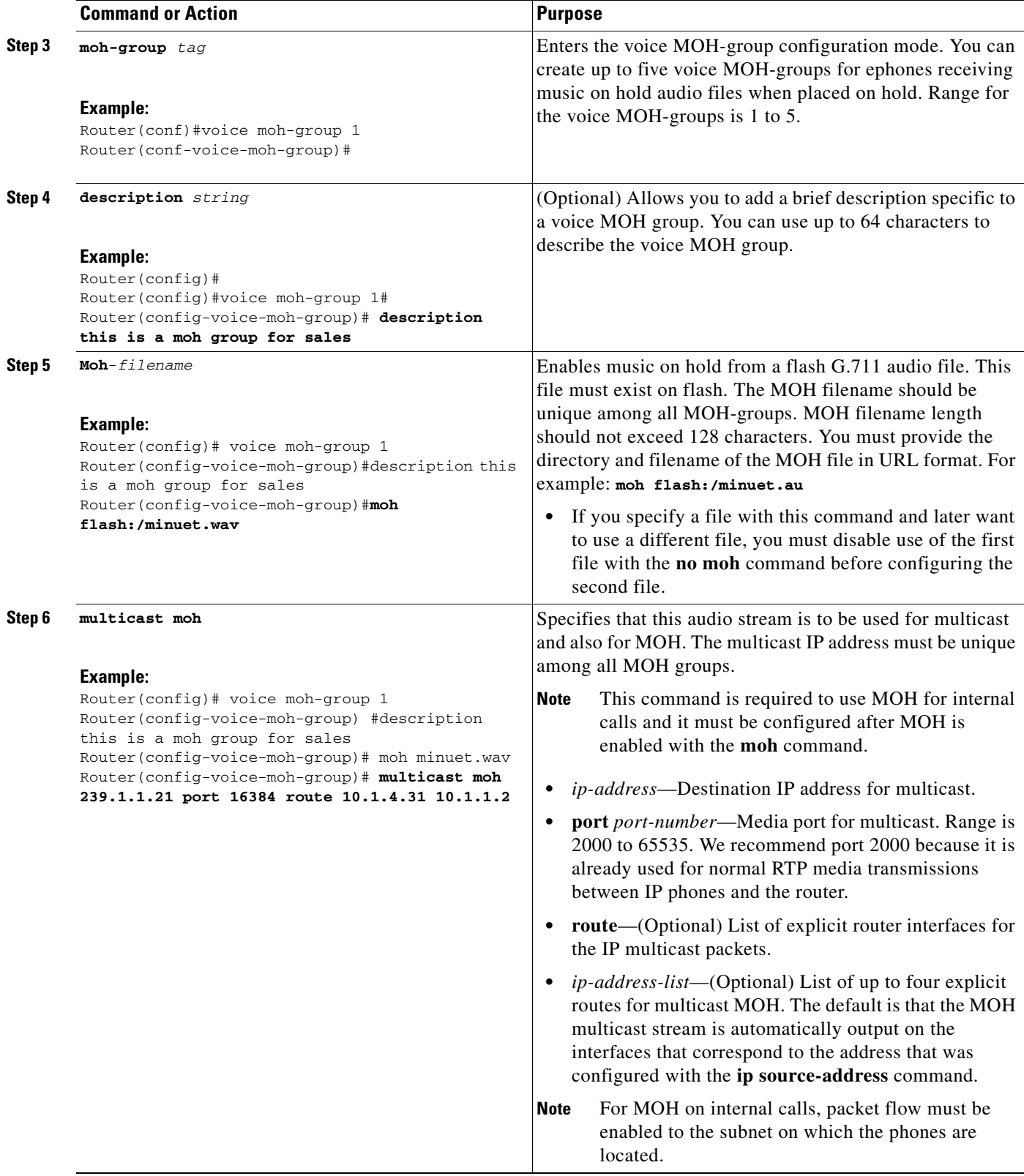

H

 $\mathsf I$ 

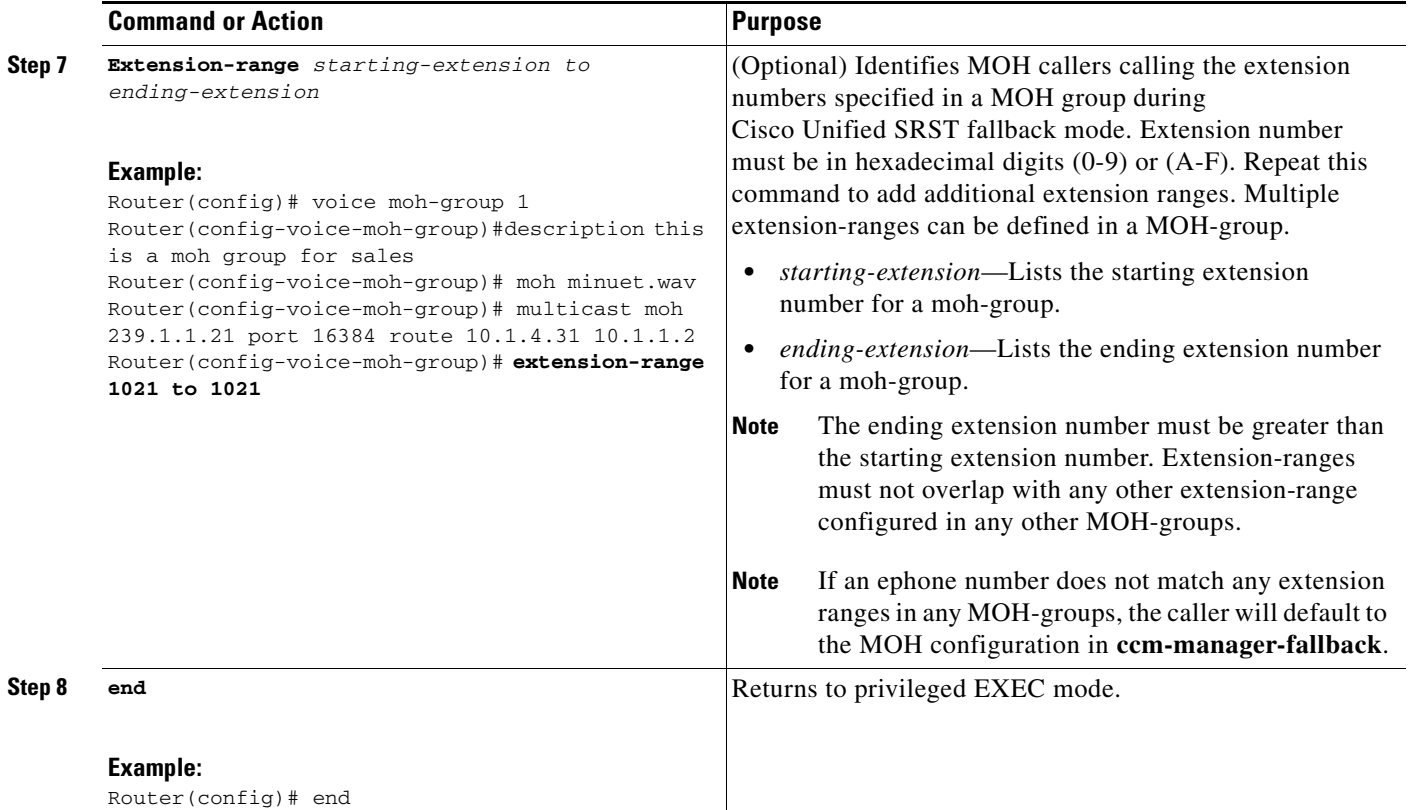

## <span id="page-6-0"></span>**Configuring Buffer Size for MOH Files**

#### **Prerequisites**

**•** Cisco Unified SRST 8.0 or a later version.

#### **Restrictions**

- **•** MOH file caching is prohibited if live-feed is enabled for MOH-group 0.
- **•** MOH file buffer size must be larger than the MOH file size that needs to be cached.
- **•** Sufficient system memory must be available for MOH file caching.

#### **SUMMARY STEPS**

- **1. enable**
- **2. configure terminal**
- **3. call-manager-fallback**
- **4. moh-file-buffer** *file size*
- **5. end**

#### **DETAILED STEPS**

 $\sqrt{ }$ 

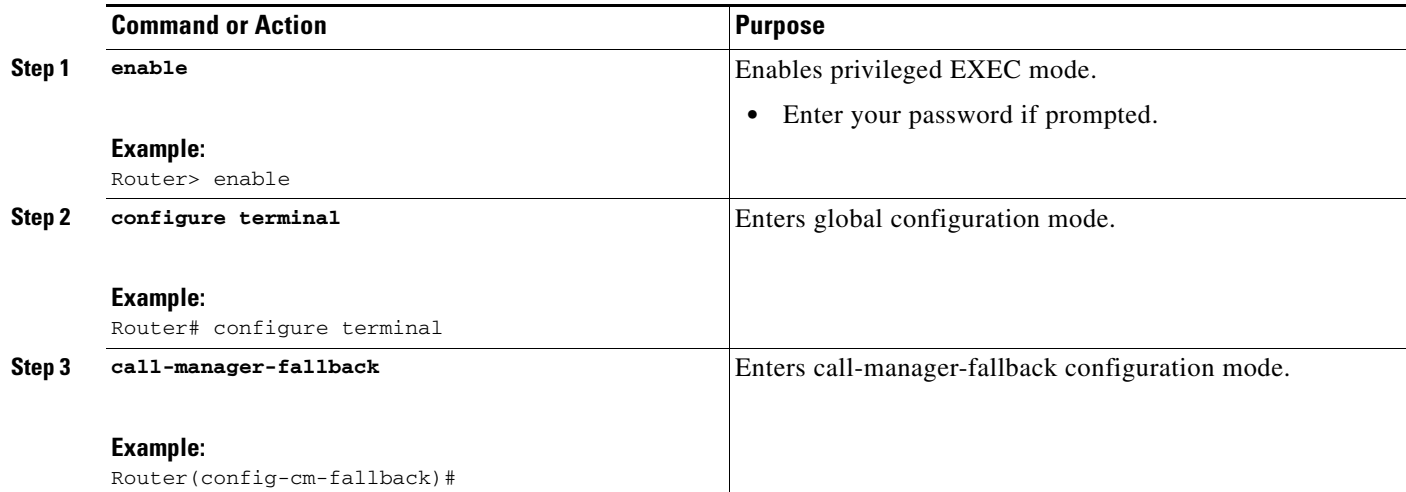

 $\mathsf I$ 

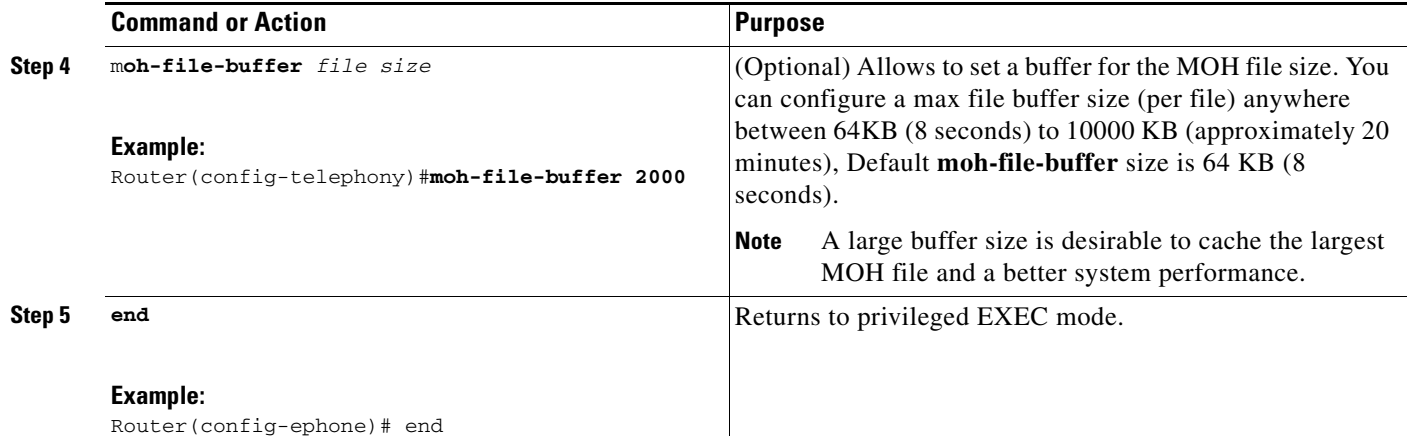

## **Examples**

The following example shows a moh-file-buffer size of 2000 KB assigned for future moh files under the call-manager-fallback configuration mode.

```
!
!
!
!
call-manager-fallback
max-conferences 8 gain -6
transfer-system full-consult
moh-file-buffer 2000
!
!
line con 0
exec-timeout 0 0
line aux 0
```
П

#### <span id="page-8-0"></span>**Verifying MOH File Caching**

**Step 1** Use the **show ephone moh** command to verify if the a MOH file is being cached. The following example shows that the minuet.au music file in MOH group 1 is not cached. Follow steps a through d to verify the MOH file is being cached.

```
Router #show ephone moh
Skinny Music On Hold Status (moh-group 1)
Active MOH clients 0 (max 830), Media Clients 0
File flash:/minuet.au (not cached) type AU Media_Payload_G711Ulaw64k 160 bytes
Moh multicast 239.10.16.6 port 2000
```
**a.** If the file is not cached as in MOH group 1 in the above example, then check file size in the flash.

For example:

```
Router# dir flash:/minuet.au
Directory of flash:/minuet.au 32 -rw- 1865696 Apr 25 2009 00:47:12 +00:00 moh1.au
```
**b.** Under telephony-service, configure "moh-file-buffer <*file size*>". Default file size is 64 KB (8 seconds). Make sure you enter a larger file size to cache large MOH files that you may use in future.

For example:

```
Router(config)# telephony-service
Router(config-telephony)# moh-file-buffer 2000
```
**c.** Under voice moh-group (*group tag*), configure "no moh", and immediately configure "moh (*filename*)". This allows the system to read the file immediately from flash again.

```
For example:
```

```
Router(config-telephony)# voice moh-group 1
Router(config-voice-moh-group)# no moh
Router(config-voice-moh-group)# moh flash:/minuet.au
```
**d.** Depending on the size of the file, you should see the MOH file caching after a few minutes (approximately, 2 minutes).

#### For example:

```
Router #show ephone moh
Skinny Music On Hold Status - group 1
Active MOH clients 0 (max 830), Media Clients 0
File flash:/moh1.au (cached) type AU Media_Payload_G711Ulaw64k 160 bytes
Moh multicast 239.10.16.6 port 2000
```
#### <span id="page-9-0"></span>**Mapping Phone Extensions and Multicast Addresses (standby mode)**

To map the multicast address and extension number between Cisco Unified Communications Manager and Cisco Unified SRST routers, use the following command on Cisco Unified Communications Manager version 5.0 or later platform CLI.:

un sql select D.name, M.mohaudiosourceid, M.multicastaddress, M.multicastport, C.name codec from mohservermulticastinfo as M, device AS D, OUTER typemohcodec as C WHERE M.fkdevice = D.pkid AND M.tkmohcodec = C.enu

**Note** Running the above command on Cisco Unified Communications Manager version 5.0 and later platform CLI allows you to find the multicast addresses used by a MOH group.

[Table 1](#page-9-1) shows the difference between incrementing on an IP address and incrementing on a port number, using the base IP address of 239.1.1.1 and the base port number of 16384. The table also matches Cisco Unified Communications Manager audio sources and codecs to IP addresses and port numbers.

<span id="page-9-1"></span>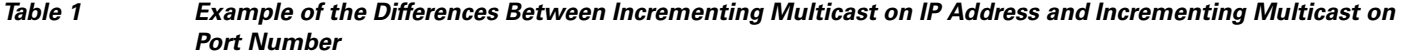

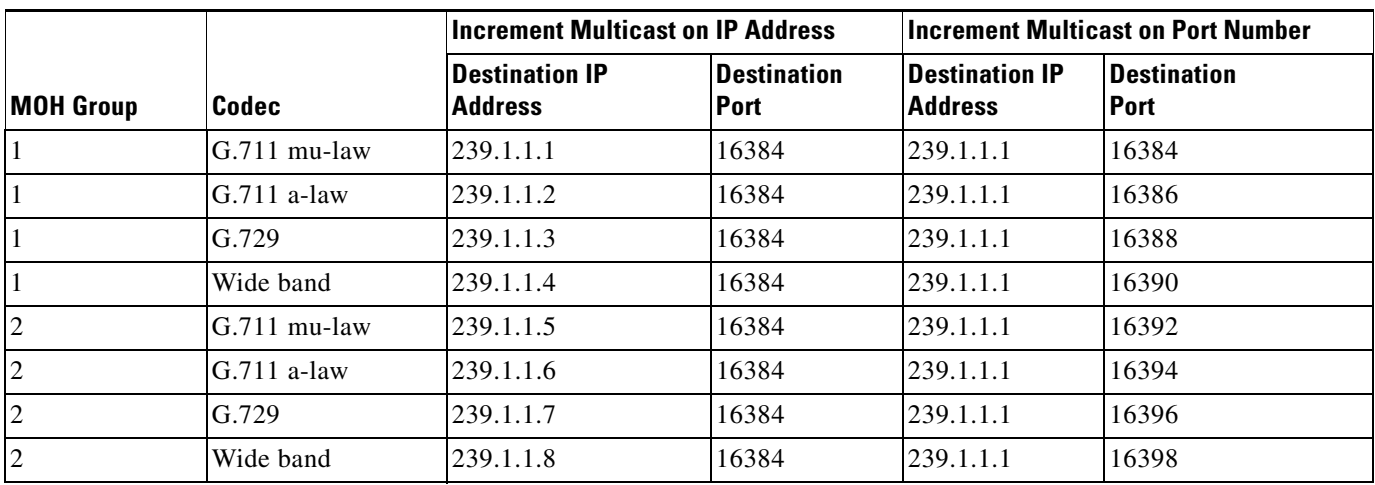

For example, as seen in [Table 1,](#page-9-1) IP address 239.1.1.1 port 16384 for G.711 mu-law codec is assigned to audio source group 1 and 239.1.1.5 port 16384 for G.711 mu-law is assigned to audio source group 2. It is important to configure a Cisco Unified Communications Manager IP address and port number that use a G.711 audio sources for Cisco Unified SRST multicast MOH.

The MOH Server Configuration window is also where the multicast audio source for the MOH server is configured. For Cisco Unified SRST multicast MOH, the Cisco Unified Communications Manager MOH server can use only one audio source. An audio source is selected by inputting the audio source's maximum number of hops.

The Max Hops configuration sets the length of the transmission of the audio source packets. Limiting the number of hops is one way to stop audio packets from reaching the WAN and thus spoofing Cisco Unified Communications Manager so Cisco Unified SRST can multicast MOH. If all of your branches run Cisco Unified SRST, use a low number of hops to prevent audio source packets from crossing the WAN. If your system configuration includes routers that do not run Cisco Unified SRST,

Ι

 $\mathbf{I}$ 

enter a high number of hops to allow source packets to cross the WAN. For more information on setting up the MOH on Cisco Unified Communications Manager see the *Cisco Unified Communications Manager Administration Guide*

 $\mathbf l$ 

#### <span id="page-11-0"></span>**Verifying Music on Hold Enhancements**

```
Step 1 Use the show voice moh-group command to display one or the entire MOH group configuration. The 
        following example shows six (include MOH group 0) MOH groups. MOH group 0 is configured under 
        call-manager-fallback configuration and all the other MOH groups are configured under voice 
        MOH-group.
```

```
Router# sh voice moh-group
call-manager-fallback
moh flash:/alaska.wav
Moh multicast 239.1.1.1 port 16384 route 10.1.4.31 10.1.1.2
voice moh-group 1
description (not configured)
moh flash:/1001.au
multicast moh 239.1.1.5 port 16384 route 10.1.4.31 10.1.1.2
extension-range 1001 to 1001
voice moh-group 2
description (not configured)
moh RedRedWine8bitmulawg711.wav
multicast moh 239.1.1.9 port 16384 route 10.1.4.31 10.1.1.2
extension-range 1006 to 1006
voice moh-group 3
description (not configured)
moh flash2:/enter_dest1.au
multicast moh 239.1.1.13 port 16384 route 10.1.4.31 10.1.1.2
extension-range 1011 to 1011
voice moh-group 4
description (not configured)
moh flash:/audio/dir_menu.au
multicast moh 239.1.1.17 port 16384 route 10.1.4.31 10.1.1.2
extension-range 1016 to 1016
voice moh-group 5
```

```
description (not configured)
moh flash:/moh-f1004-on1s-off1s-g711u.wav
multicast moh 239.1.1.21 port 16384 route 10.1.4.31 10.1.1.2
extension-range 1021 to 1021
```
 $\mathbf I$ 

**Step 2** Use the **show ephone moh** to display the status of different MOH groups configured for ephones. The following example shows five MOH groups configured for ephones.

Router #show ephone moh Skinny Music On Hold Status (moh-group 1) Active MOH clients 0 (max 830), Media Clients 0 File flash:/minuet.au (not cached) type AU Media\_Payload\_G711Ulaw64k 160 bytes Moh multicast 239.10.16.6 port 2000

Skinny Music On Hold Status (moh-group 2) Active MOH clients 0 (max 830), Media Clients 0 File flash:/audio/hello.au type AU Media\_Payload\_G711Ulaw64k 160 bytes Moh multicast on 239.10.16.6 port 2000 via 0.0.0.0

Skinny Music On Hold Status (moh-group 3) Active MOH clients 0 (max 830), Media Clients 0 File flash:/bells.au type AU Media\_Payload\_G711Ulaw64k 160 bytes Moh multicast on 239.10.16.5 port 2000 via 0.0.0.0

Skinny Music On Hold Status (moh-group 4) Active MOH clients 0 (max 830), Media Clients 0 File flash:/3003.au type AU Media\_Payload\_G711Ulaw64k 160 bytes Moh multicast on 239.10.16.7 port 2000 via 0.0.0.0

Skinny Music On Hold Status (moh-group 5) Active MOH clients 0 (max 830), Media Clients 0 File flash:/4004.au type AU Media\_Payload\_G711Ulaw64k 160 bytes Moh multicast on 239.10.16.8 port 2000 via 0.0.0.0

**Step 3** Use the **show voice moh-group statistics** command to display the MOH subsystem statistics information. In the following example, the MOH Group Streaming Interval Timing Statistics shows the media packet counts during streaming intervals.

MOH Group Packet Transmission Timing Statistics shows the numbers the time it takes for the MOH groups to send out the packets. These numbers are microseconds in maximum and minimum.

The MOH Group Loopback Interval Timing Statistics is available when loopback interface is configured as part of the multicast MOH routes as in the case of SRST. These counts are loopback packet counts within certain streaming timing intervals.

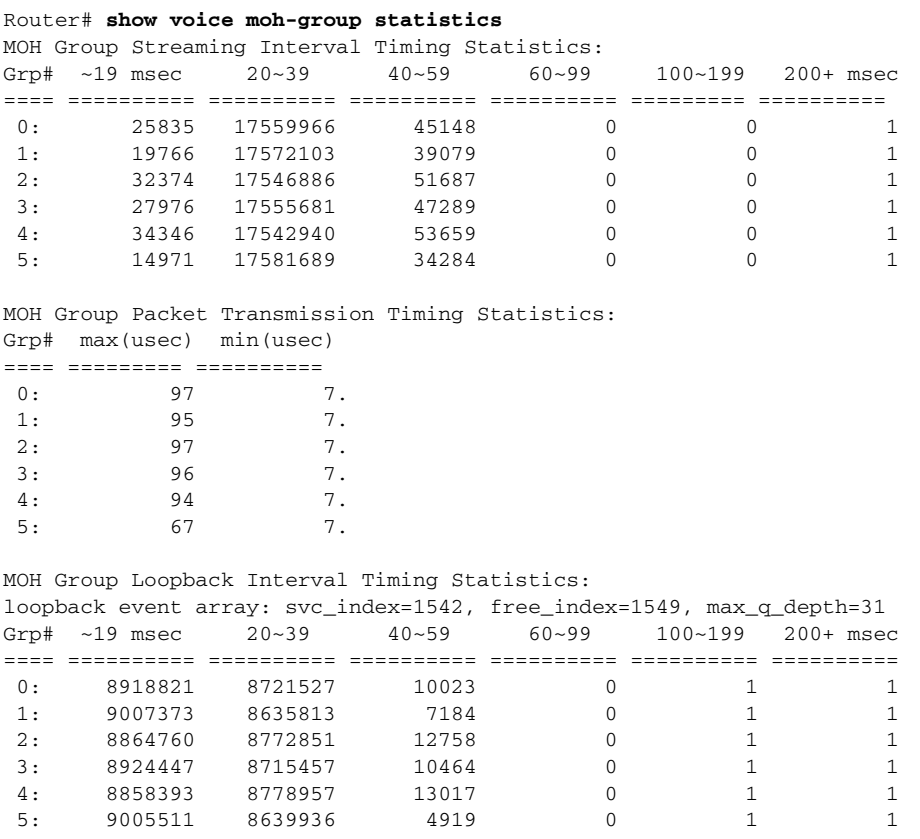

Statistics collect time: 4 days 2 hours 5 minutes 39 seconds.

**Step 4** Use the **clear voice moh-group statistics** command to clear the display of MOH subsystem statistics information.

ן

#### **Example:**

Router# **clear voice moh-group statistics** All moh group stats are cleared

# <span id="page-14-0"></span>**Additional References**

The following sections provide references related to Cisco Unified SRST.

## **Related Documents**

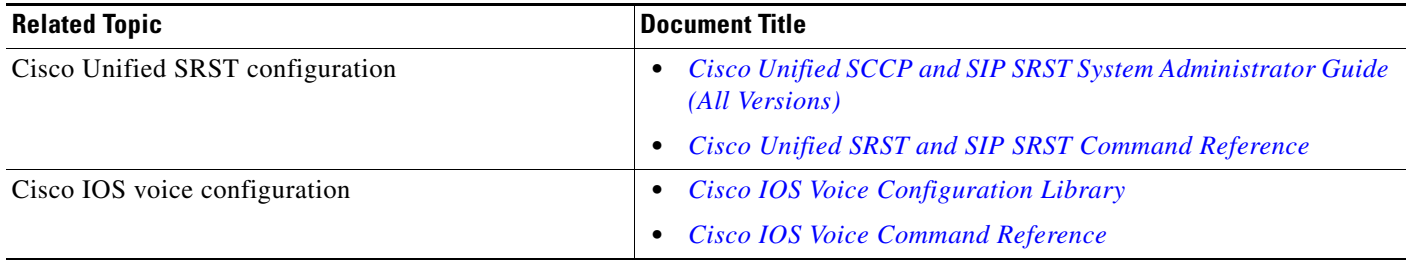

## **Standards**

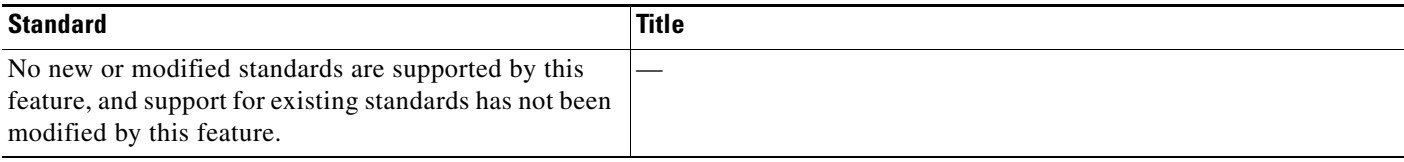

## **MIBs**

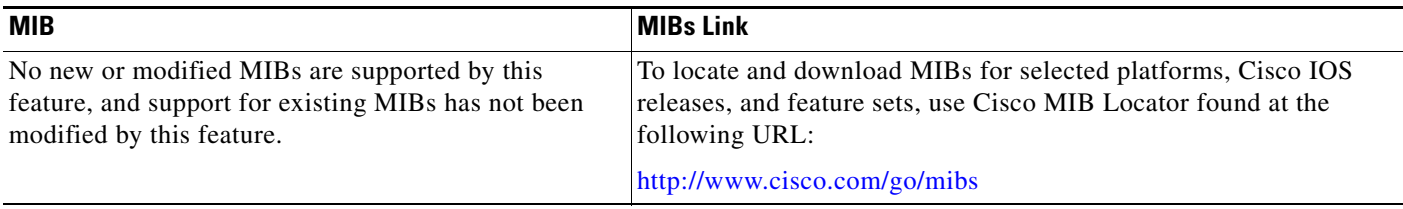

# **RFCs**

 $\overline{\phantom{a}}$ 

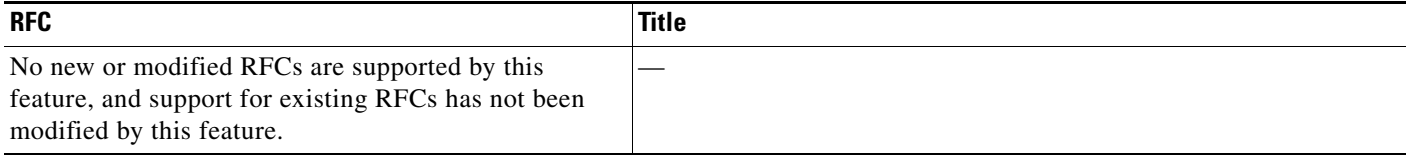

ן

### **Technical Assistance**

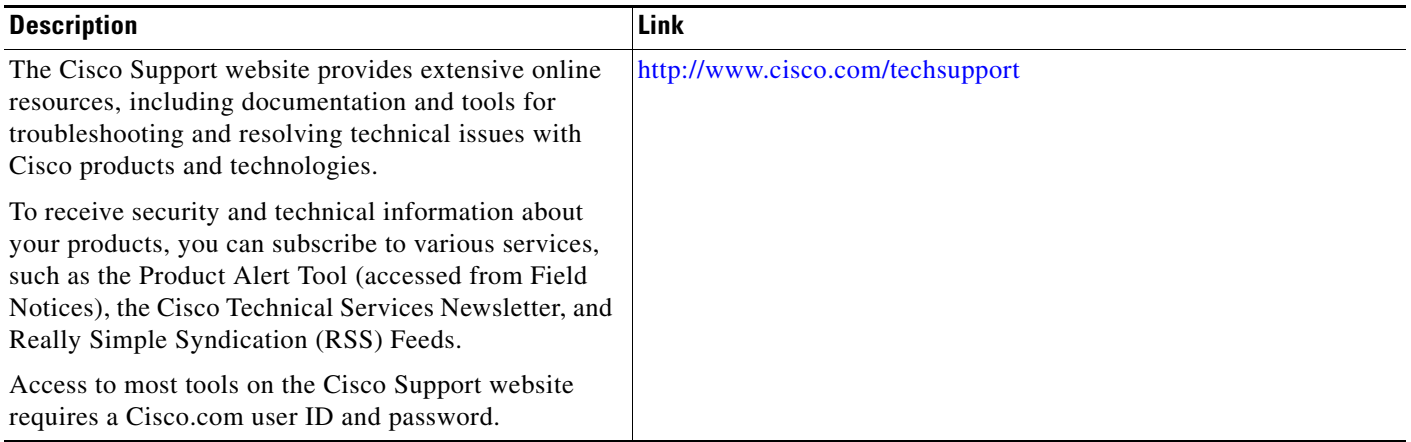

# <span id="page-15-0"></span>**Command Reference**

The following commands are introduced or modified in the features documented in this module. For information about these commands, see the *Cisco Unified SRST and SIP SRST Command Reference* at [http://www.cisco.com/en/US/docs/voice\\_ip\\_comm/cusrst/command/reference/srstcr.html](http://www.cisco.com/en/US/docs/voice_ip_comm/cusrst/command/reference/srstcr.html).

For information about all Cisco IOS commands, use the Command Lookup Tool at <http://tools.cisco.com/Support/CLILookup> or the *Cisco IOS Master Command List, All Releases*, at [http://www.cisco.com/en/US/docs/ios/mcl/allreleasemcl/all\\_book.html.](http://www.cisco.com/en/US/docs/ios/mcl/allreleasemcl/all_book.html)

- **• clear voicemoh-group statistics**
- **• description (moh-group)**
- **• extension-range**
- **• moh-file-buffer**
- **• moh(voice-moh-group)**
- **• show ephone moh**
- **• show ephone summary**
- **• show voice moh-group**
- **• show moh-group statistics**
- **• voice moh-group**

## <span id="page-16-0"></span>**Feature Information for Cisco Unified SRST 8.0**

[Table 2](#page-16-1) lists the release history for this feature.

Not all commands may be available in your Cisco IOS software release. For release information about a specific command, see the command reference documentation.

Use Cisco Feature Navigator to find information about platform support and software image support. Cisco Feature Navigator enables you to determine which Cisco IOS software images support a specific software release, feature set, or platform. To access Cisco Feature Navigator, go to <http://www.cisco.com/go/cfn>. An account on Cisco.com is not required.

I

**Note** [Table 2](#page-16-1) lists only the Cisco IOS software release that introduced support for a given feature in a given Cisco IOS software release train. Unless noted otherwise, subsequent releases of that Cisco IOS software release train also support that feature.

#### <span id="page-16-1"></span>*Table 2 Feature Information for Cisco Unified SRST 8.0*

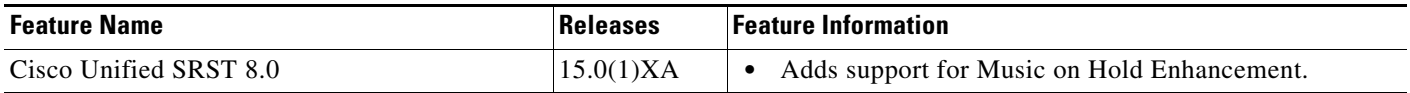

Cisco and the Cisco Logo are trademarks of Cisco Systems, Inc. and/or its affiliates in the U.S. and other countries. A listing of Cisco's trademarks can be found at [www.cisco.com/go/trademarks.](http://www.cisco.com/go/trademarks) Third party trademarks mentioned are the property of their respective owners. The use of the word partner does not imply a partnership relationship between Cisco and any other company. (1005R)

Any Internet Protocol (IP) addresses used in this document are not intended to be actual addresses. Any examples, command display output, and figures included in the document are shown for illustrative purposes only. Any use of actual IP addresses in illustrative content is unintentional and coincidental.

© 2009 Cisco Systems, Inc. All rights reserved.

**The State** 

 $\mathsf I$ 

**Cisco IOS Release 15.0(1)XA**